- $\Rightarrow$  Im Layout entspricht die Zeicheneinheit einem Millimeter.
- Ö Die Einhaltung der Maßstäblichkeit wird über den Zoomfaktor im *jeweiligen* Ansichtsfenster gesteuert.

## **Ansichtsfenster aktivieren:**

Doppelklicken Sie in das Ansichtsfenster.

In der Statusleiste ganz rechts steht nun *Modell*; Sie können auch auf die Stausleiste klicken um zwischen Modellbereich und Papierbereich umzuschalten.

FANG RASTER ORTHO POLAR OFANG OTRACK LST MODEL 106.220, -36.198, 0.000

• *Falls Sie mehrere Ansichtsfenster definiert haben, müssen Sie das gewünschte Fenster durch hineinklicken aktivieren !* 

## **Für die maßstäbliche Anzeige ist nun der Zoomfaktor im Ansichtsfenster verantwortlich:**

Befehl: Zoom / Faktor

```
Befehl: *Abbruch*<br>Befehl: zoom
Alles/Mitte/Grenzen/Vorher/FAktor(X/XP)/Fenster/<Echtzeit>:
                                     FANG RASTER ORTHO OFANG MODEL TILEMODE
 3510728.96,5466132.14
```
**Berechnung:**  1000 / Maßstabszahl

*Beispiel:* Sie wollen im Maßstab 1:500 Plotten Zoom XP Faktor : 1000 / 500 = 2

## **Zoomdialog:**

Befehl: Zoom / Faktor/ 2xp oder kurz: zo / 2xp

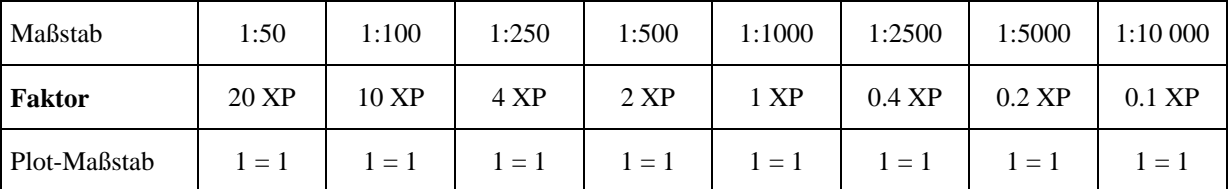